# Онлайн-сервис «Личный кабинет эмитента»

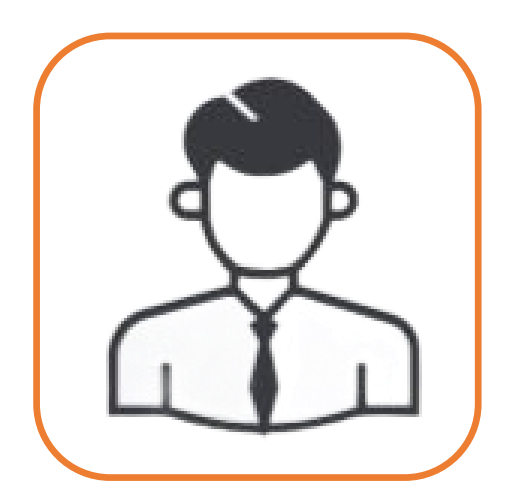

# Общая информация

#### Сервис «**Личный кабинет эмитента**» позволяет:

- отслеживать актуальную информацию об Эмитенте, содержащуюся в реестре;
- использовать сервис составления документов (заполнение форм запросов и распоряжений);
- направлять запросы и распоряжения на получение информации из реестра в виде электронного документа, подписанного УКЭП/ПЭП;
- направлять распоряжения эмитентов о совершении операций в реестре владельцев ценных бумаг в виде электронного документа, подписанного УКЭП;
- направлять Анкету эмитента в виде электронного документа, подписанного УКЭП единоличного исполнительного органа, образец подписи которого содержится в анкетных данных;
- планировать мероприятия по подготовке и проведению ОСА (в том числе с использованием сервиса электронного голосования), функции счетной комиссии на котором будет выполнять Регистратор, путем направления соответствующей заявки с датой и временем Регистратору.

Для подключения Эмитенту необходимо заключить с ООО «Реестр-РН» Соглашение к Договору на оказание услуг по ведению реестра владельцев ценных бумаг на предоставление услуги по организации и [предоставлению](https://lk.reestrrn.ru/login/login) доступа к электронному сервису **«Личный кабинет эмитента»** (далее - **ЛКЭ**). Предоставление доступа к ЛКЭ осуществляется без взимания дополнительной платы.

Стоимость предоставления дополнительных услуг в рамках Договора на оказание услуг по ведению реестра владельцев ценных бумаг (далее – Договор) посредством **ЛКЭ** определяется Прейскурантом на дополнительные услуги, оказываемые эмитенту регистратором ООО «Реестр-РН», и условиями Договора.

#### Вход в Личный кабинет

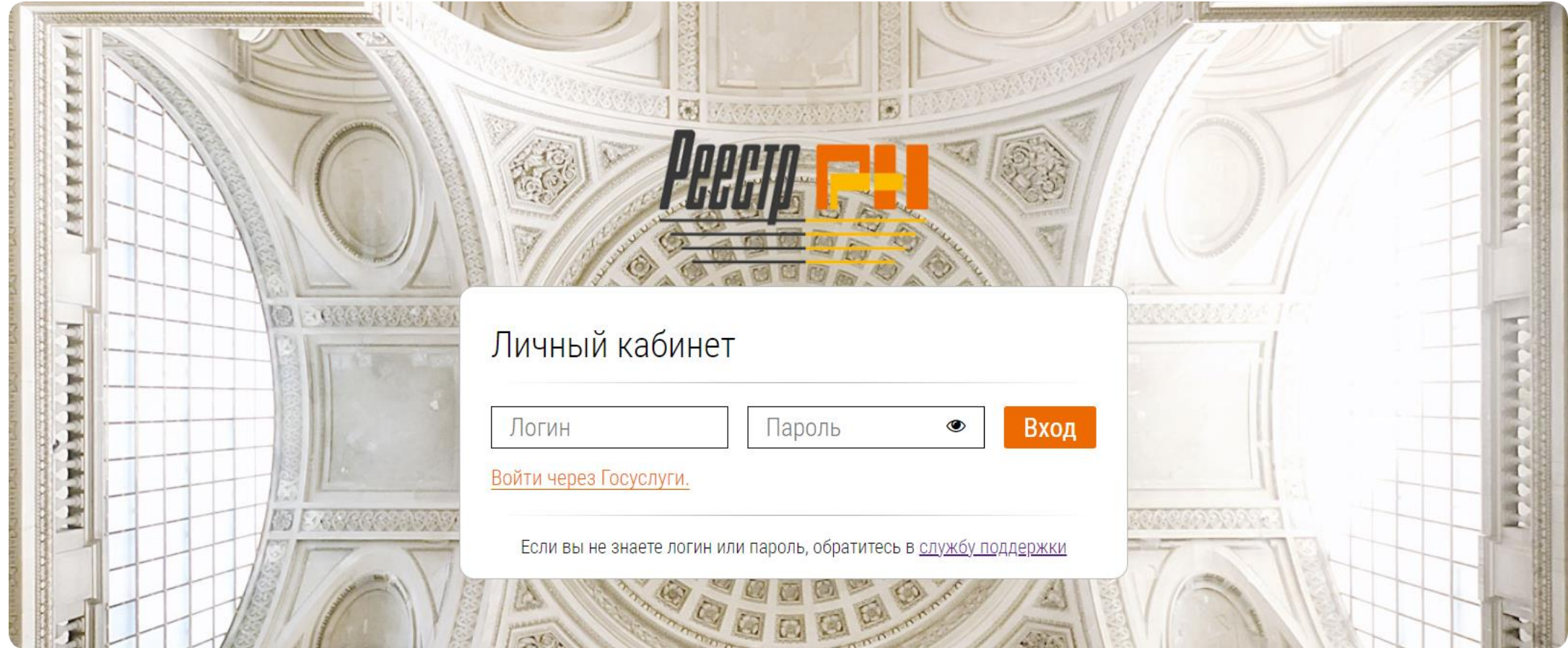

Доступ в **Личный [кабинет](https://lk.reestrrn.ru/login/login)** предоставляется Регистратором Эмитентам, ведение реестра которых он осуществляет, на основании утвержденных Регистратором форм документов. Заполните и подпишите необходимые документы, получите у Регистратора **Логин** и **Пароль** для входа в Личный кабинет.

#### Карточка эмитента

#### При открытии раздела «КАРТОЧКА» на экране отображается информация об Эмитенте:

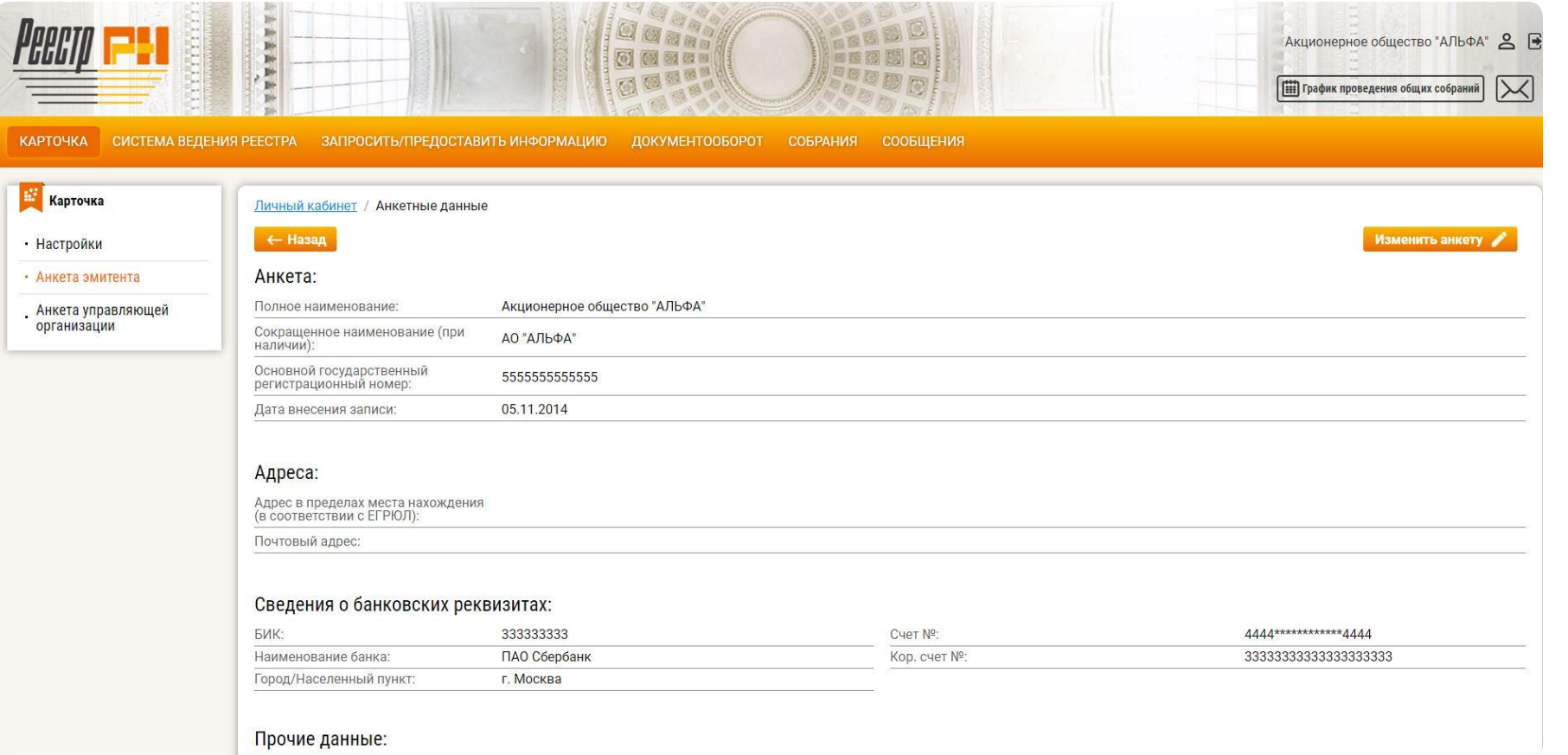

- наименование (полное и сокращенное);
- данные государственной регистрации;
- адрес в пределах места нахождения (адрес юридического лица в соответствии с ЕГРЮЛ);
- почтовый адрес;
- банковские реквизиты;
- контактная информация;
- сведения об ЕИО Эмитента.

При необходимости данные можно изменить, нажав на кнопку **«Изменить анкету**». Изменения будут учтены только после предоставления Регистратору анкеты эмитента, оформленной надлежащим образом, посредством ЛКЭ, посредством почтовой связи или лично (путем вручения).

#### Система ведения реестра

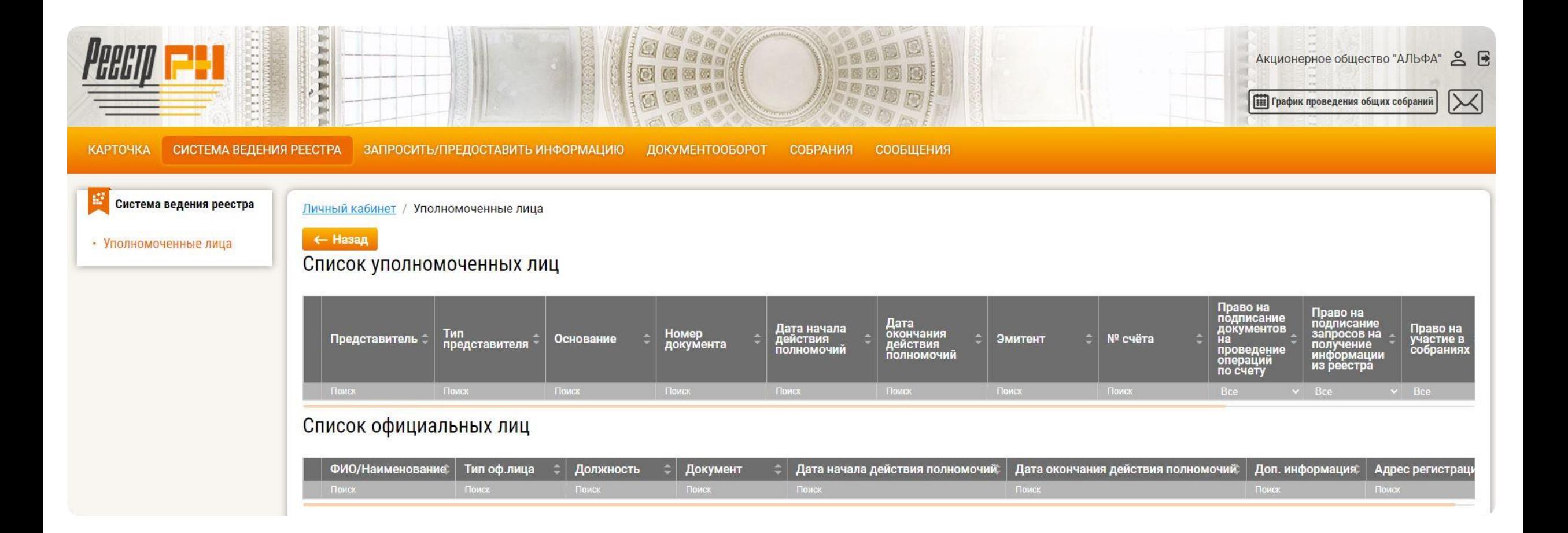

В разделе **[«СИСТЕМА](https://lk.reestrrn.ru/registry/representative) ВЕДЕНИЯ РЕЕСТРА»** можно найти информацию об официальных лицах и уполномоченных представителях Эмитента, а также отслеживать сроки и параметры полномочий каждого представителя.

### Запросить/предоставить информацию

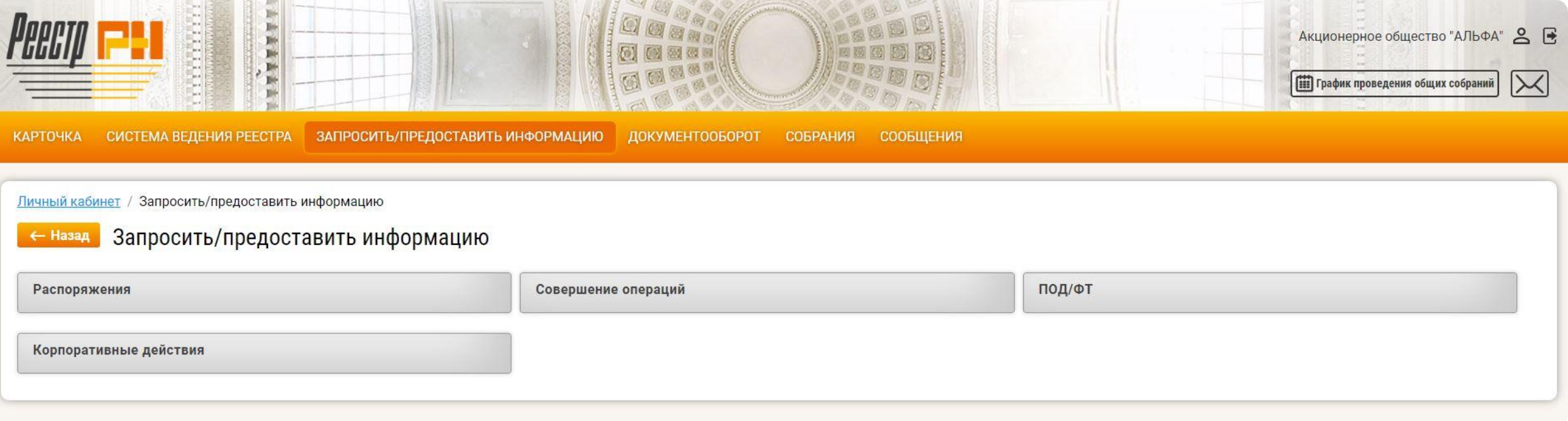

С помощью раздела **[«ЗАПРОСИТЬ/ПРЕДОСТАВИТЬ](https://lk.reestrrn.ru/provide/index) ИНФОРМАЦИЮ»** Эмитенту предоставляется возможность направить Регистратору распоряжение на получение информации из реестра, распоряжение о совершении операций в реестре, распоряжение на проведение корпоративных действий, документы ПОД/ФТ.

#### Распоряжения на предоставление информации из реестра

Для подачи распоряжения Эмитенту необходимо выбрать нужный тип распоряжения, заполнить обязательную информацию в соответствии с требованиями законодательства РФ, указать дату, по состоянию на которую запрашивается информация, сохранить в формате **pdf** на своем локальном компьютере, подписать УКЭП/ПЭП, и отправить на исполнение Регистратору.

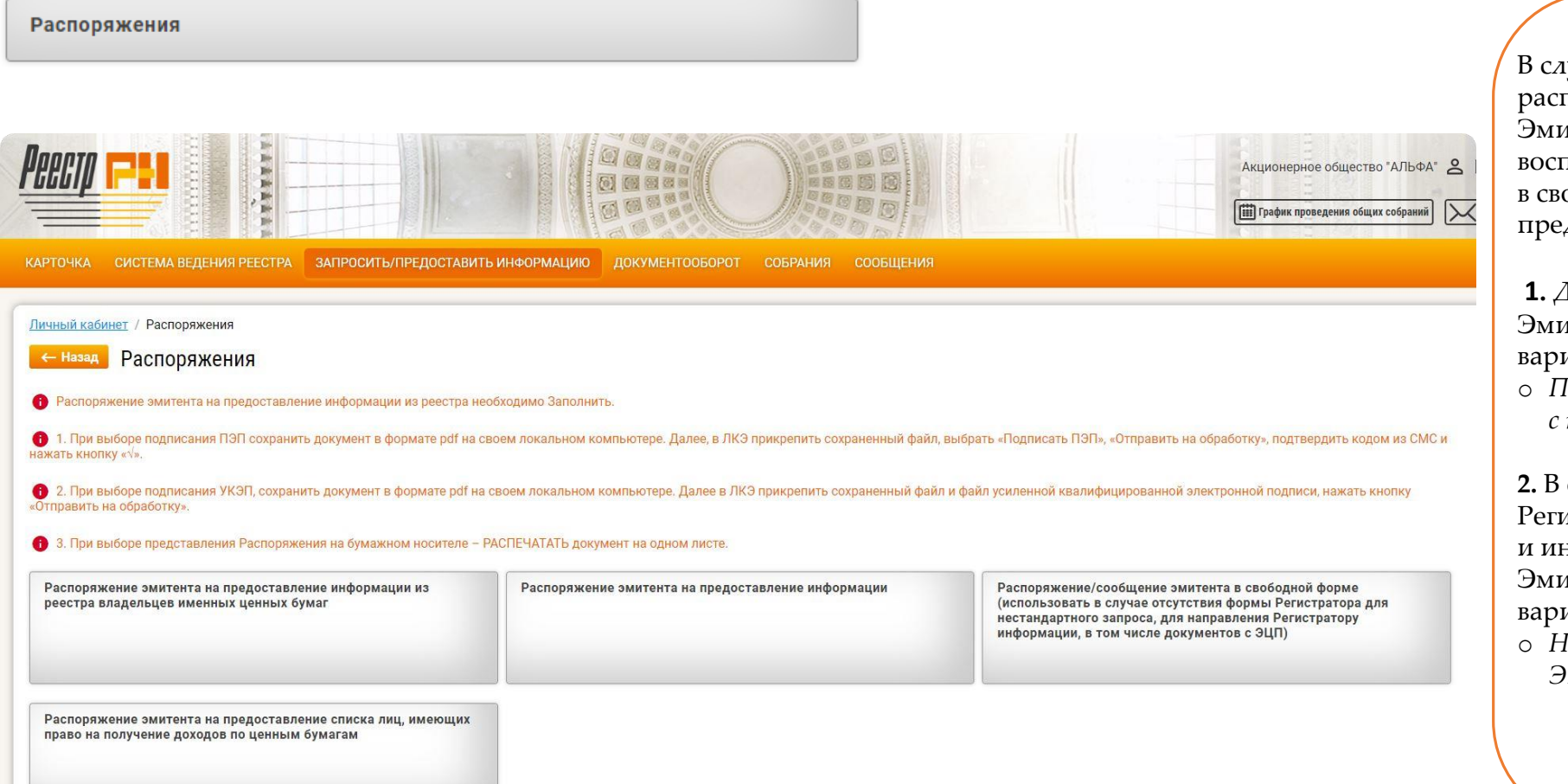

іучае отсутствия типовой формы поряжения (нестандартный запрос) итенту предоставляется возможность воспользоваться распоряжением/сообщением ободной форме, выбрав один из дложенных вариантов:

**1.** Для получения информации из реестра итенту необходимо выбрать следующий иант:

o *Предоставление информации в соответствии с требованиями законодательства РФ.* 

**2.** В случае необходимости направления Регистратору дополнительных документов и информации, подписанных УКЭП/ПЭП, итент может воспользоваться другим иантом:

o *Направление информации и /или документов с ЭЦП.*

#### Распоряжения о совершении операций

Для подачи распоряжения о совершении операций необходимо выбрать нужный тип распоряжения, далее заполнить, сохранить в формате **pdf** на своем локальном компьютере, в **[ЛКЭ](https://lk.reestrrn.ru/login/login)** прикрепить сохраненный файл и файл усиленной квалифицированной электронной подписи, и отправить на исполнение Регистратору.

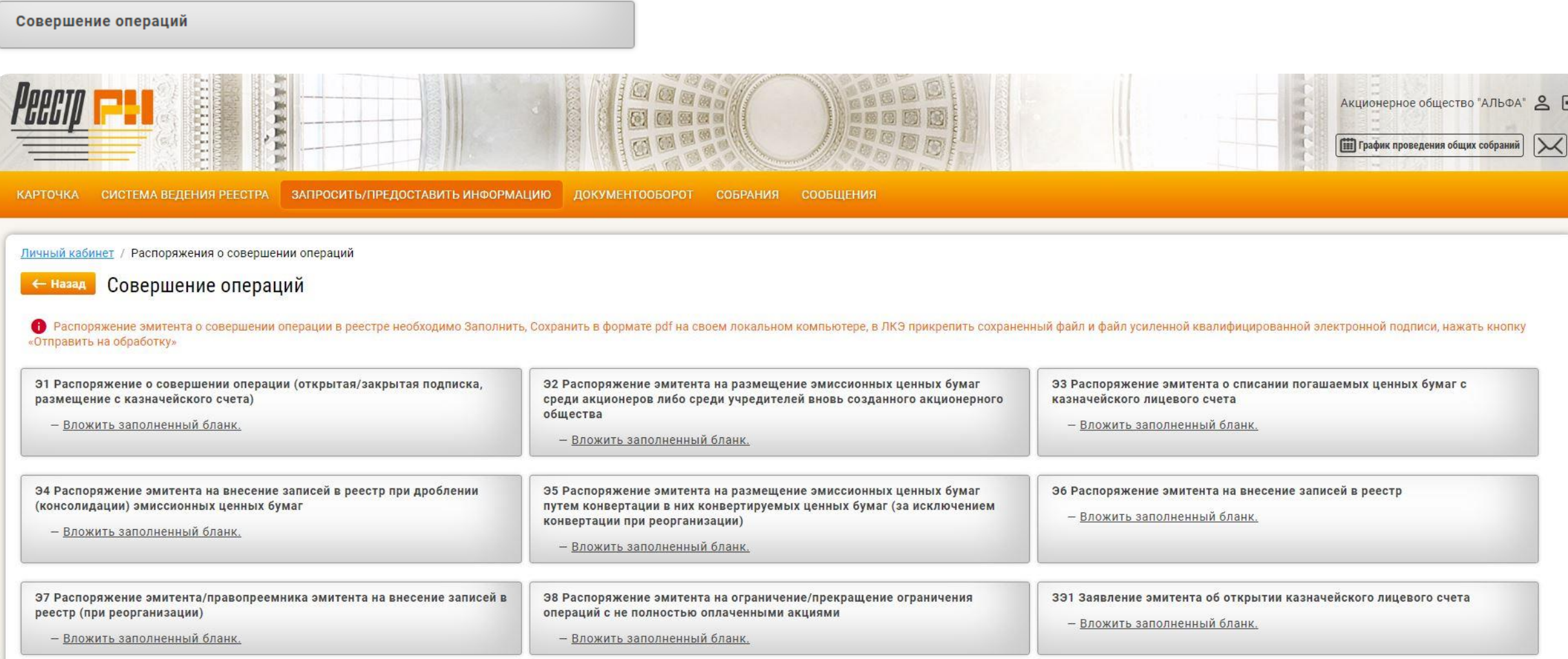

### Обновление информации в рамках №115-ФЗ от 07.08.2001 г.

Заполнить необходимые формы, а также осуществить подачу соответствующих данных для обновление информации в рамках Федерального закона от 07 августа 2001 г. №115-ФЗ «О противодействии легализации (отмыванию) доходов, полученных преступным путем, и финансированию терроризма» (далее по тексту – Федеральный закон № 115-ФЗ) и Правилами внутреннего контроля в целях противодействия легализации (отмыванию) доходов, полученных преступным путем, и финансированию терроризма и финансированию распространения оружия массового уничтожения, можно в блоке **[«ПОД/ФТ»](https://lk.reestrrn.ru/podft/index)** в разделе **[«ЗАПРОСИТЬ/ПРЕДОСТАВИТЬ](https://lk.reestrrn.ru/provide/index) ИНФОРМАЦИЮ»**.

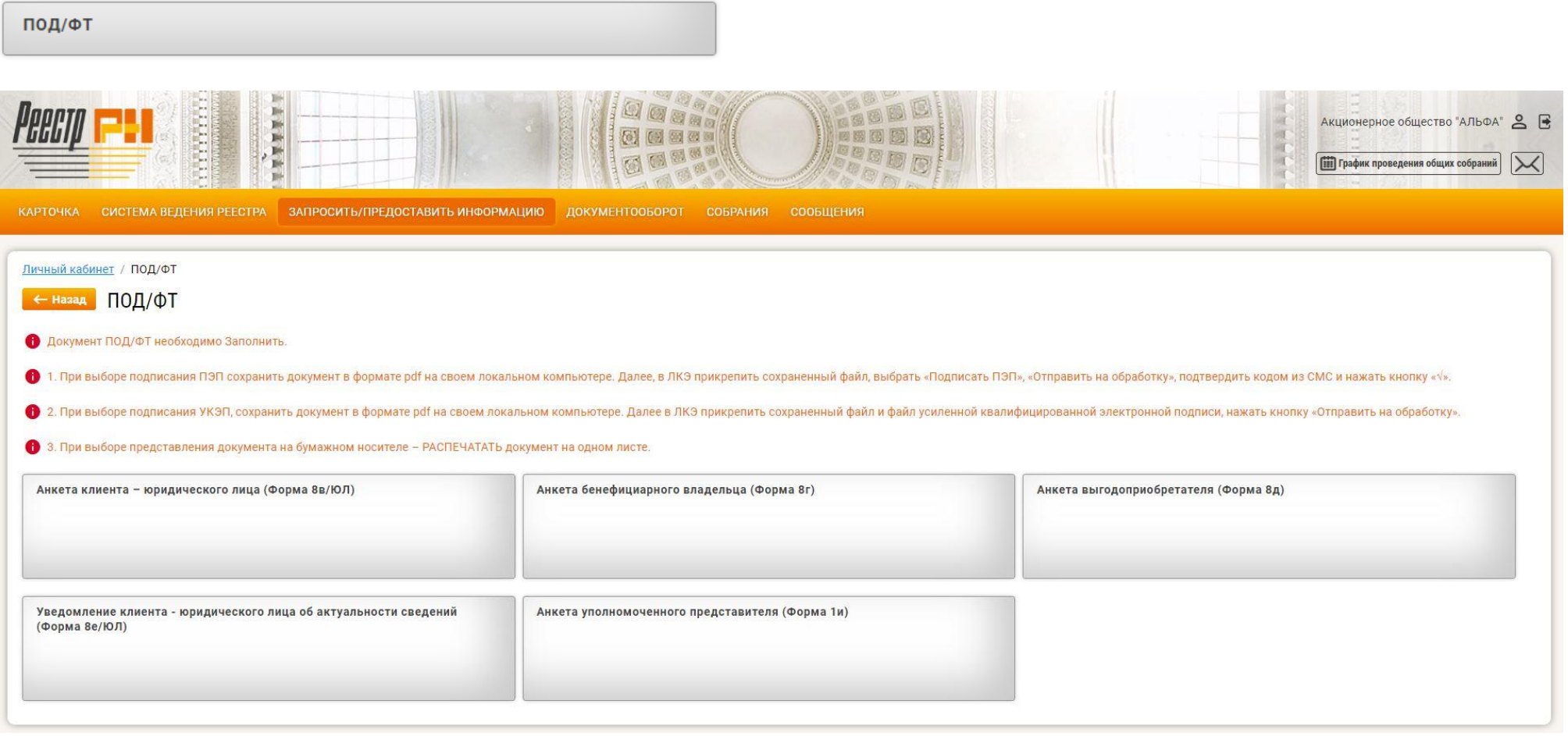

### Корпоративные действия

В блоке **[«КОРПОРАТИВНЫЕ](https://lk.reestrrn.ru/actions/operlist) ДЕЙСТВИЯ»** Эмитент может заполнить и подать распоряжение на получение информации из реестра, необходимой для осуществления корпоративных мероприятий (действий).

Для подачи распоряжения Эмитенту необходимо выбрать нужный тип распоряжения, заполнить обязательную информацию в соответствии с требованиями законодательства РФ, указать дату, по состоянию на которую запрашивается информация, сохранить в формате **pdf** на своем локальном компьютере, подписать УКЭП/ПЭП, и отправить на исполнение Регистратору.

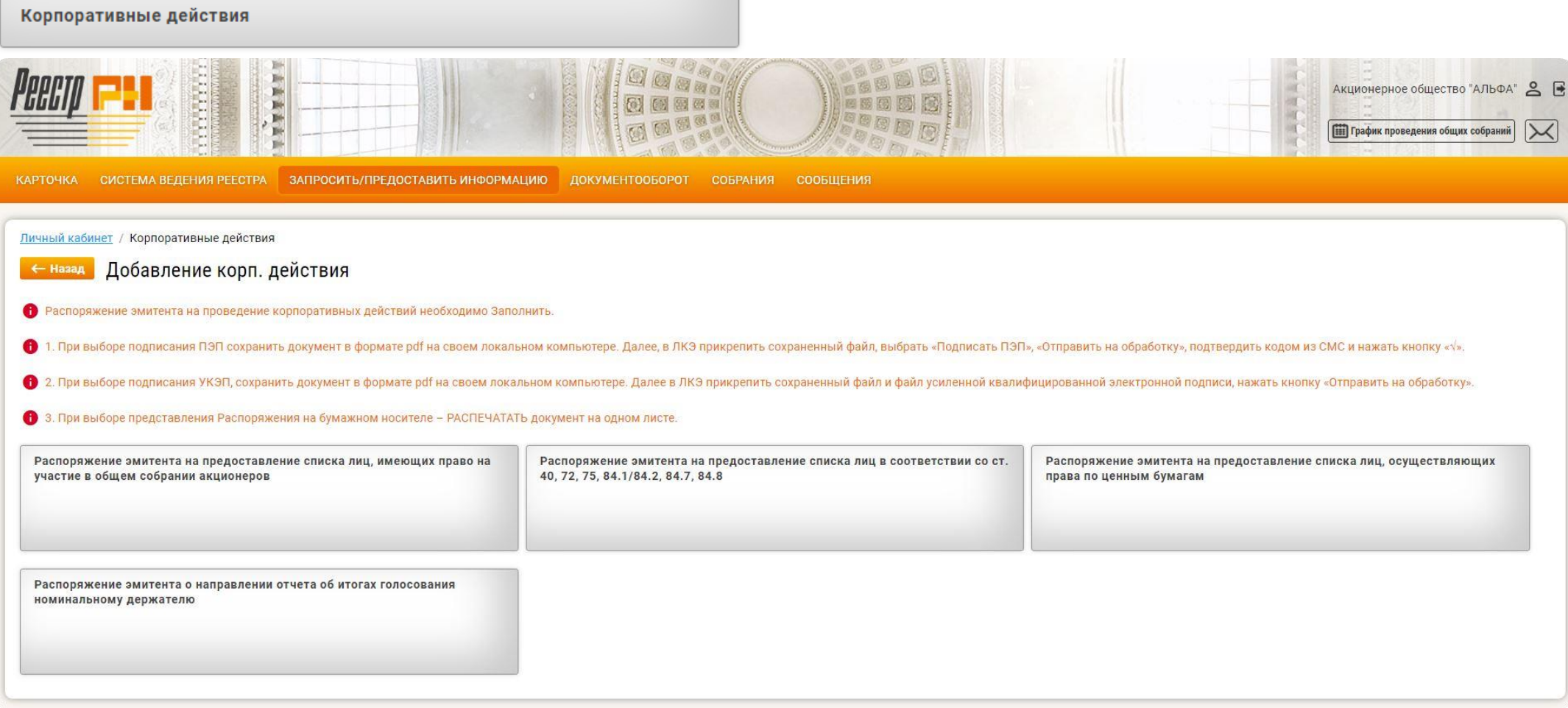

#### ДОКУМЕНТООБОРОТ

Сервис предоставляет возможность Эмитенту в разделе **[«ДОКУМЕНТООБОРОТ»](https://lk.reestrrn.ru/request/index)** просматривать историю запросов, распоряжений, корпоративных действий и других сформированных документов, а также отслеживать статус их исполнения Регистратором в режиме онлайн.

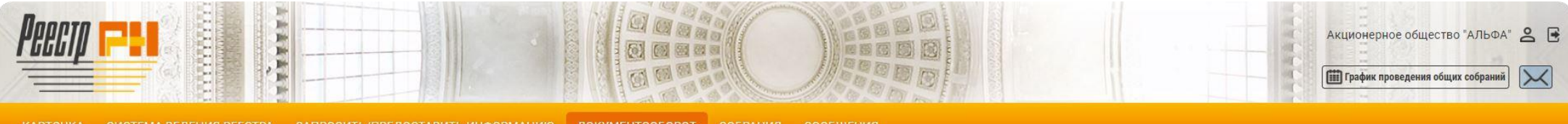

Личный кабинет / Корпоративные действия

#### <u>• Назад</u> Корпоративные действия и информация из системы ведения реестра

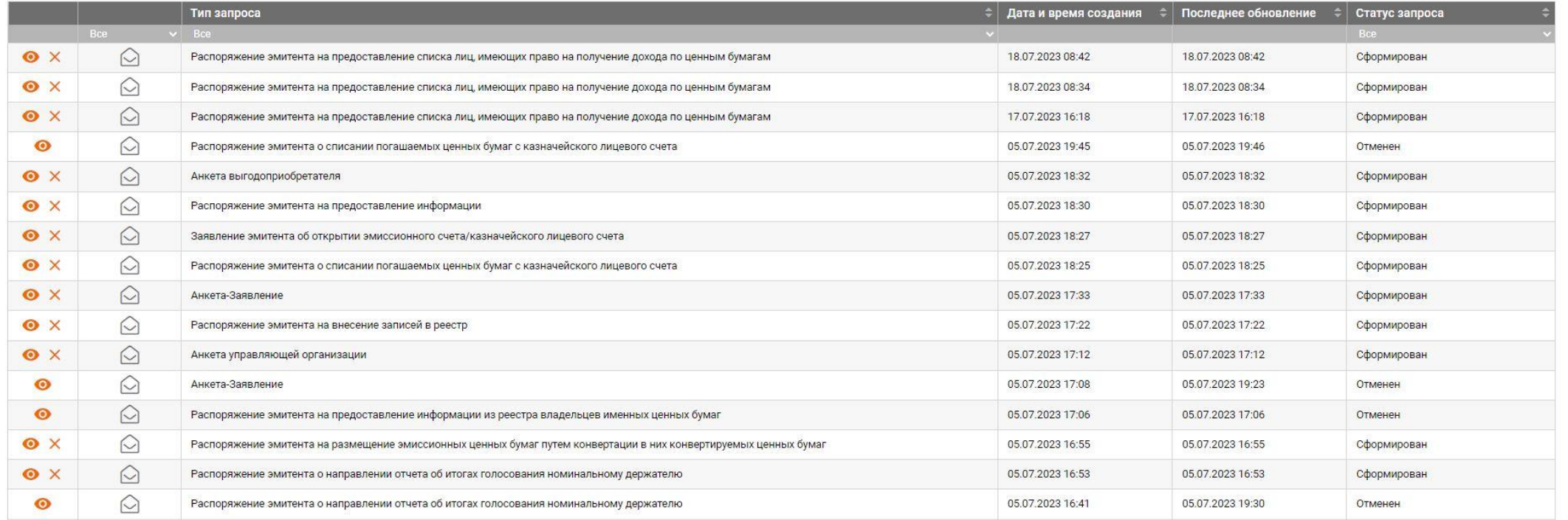

#### СОБРАНИЯ

Блок **[«ДЕЙСТВУЮЩИЕ](https://lk.reestrrn.ru/meeting/index) СОБРАНИЯ»** предоставляет возможность Эмитенту просматривать историю общих собраний акционеров.

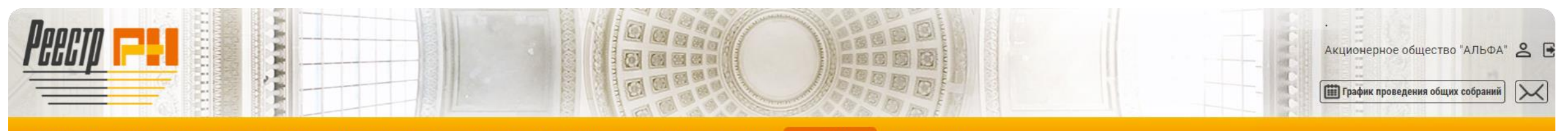

**КАРТОЧКА** 

СИСТЕМА ВЕДЕНИЯ РЕЕСТРА ЗАПРОСИТЬ/ПРЕДОСТАВИТЬ ИНФОРМАЦИЮ ДОКУМЕНТООБОРОТ

**СОБРАНИЯ** СООБЩЕНИЯ

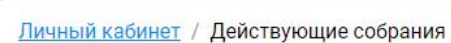

#### ← назад Действующие собрания:

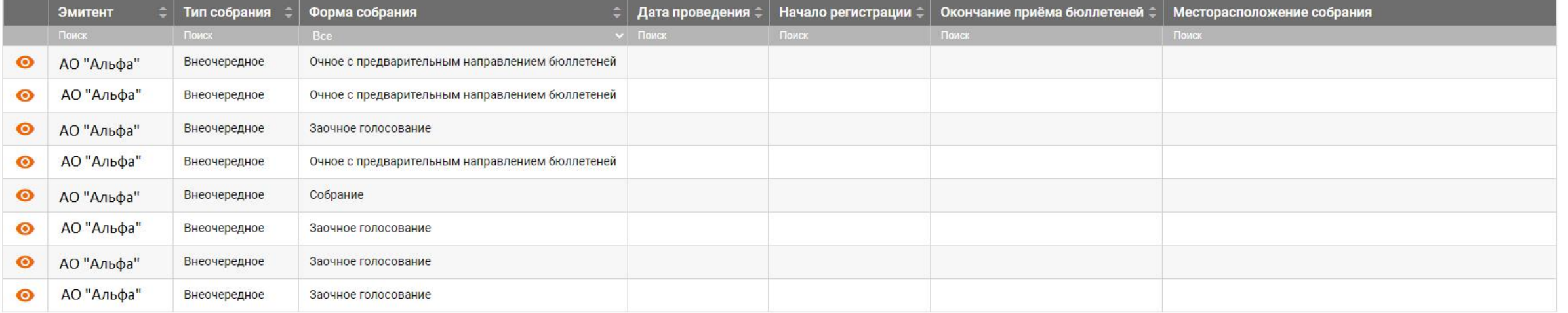

## График проведения собраний

Сервис дает возможность резервировать желаемые дату и время для проведения общих собраний. Для этого достаточно перейти к встроенному календарю, выбрать дату и время, и для завершения действия, нажать кнопку **«Зарезервировать»**.

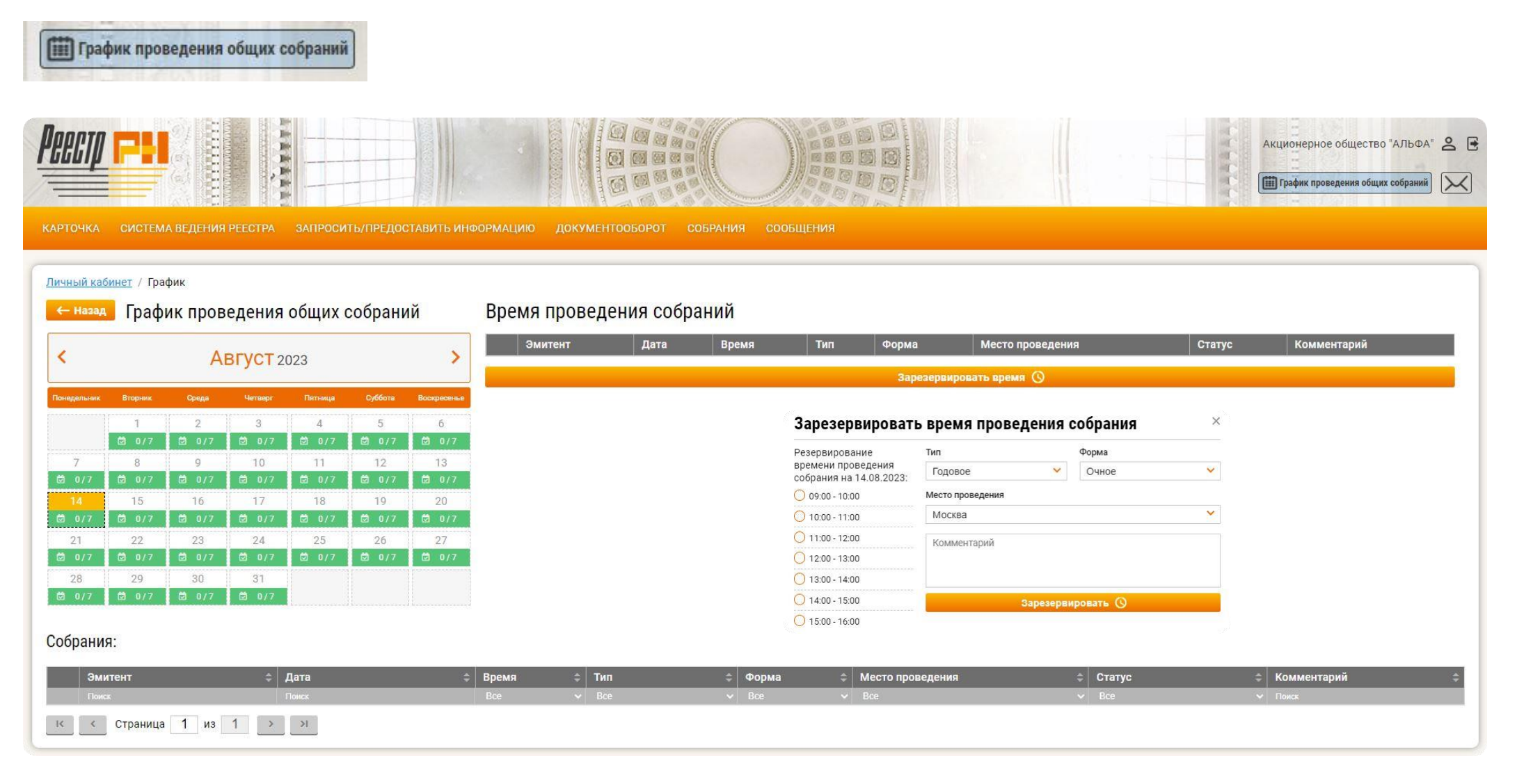

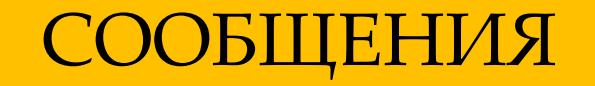

В разделе **[«СООБЩЕНИЯ»](https://lk.reestrrn.ru/notification/index)** реализована возможность отслеживать поступление сообщений от Регистратора в целях информирования и/или направления дополнительных документов и сведений в рамках Договоров, заключенных с Регистратором.

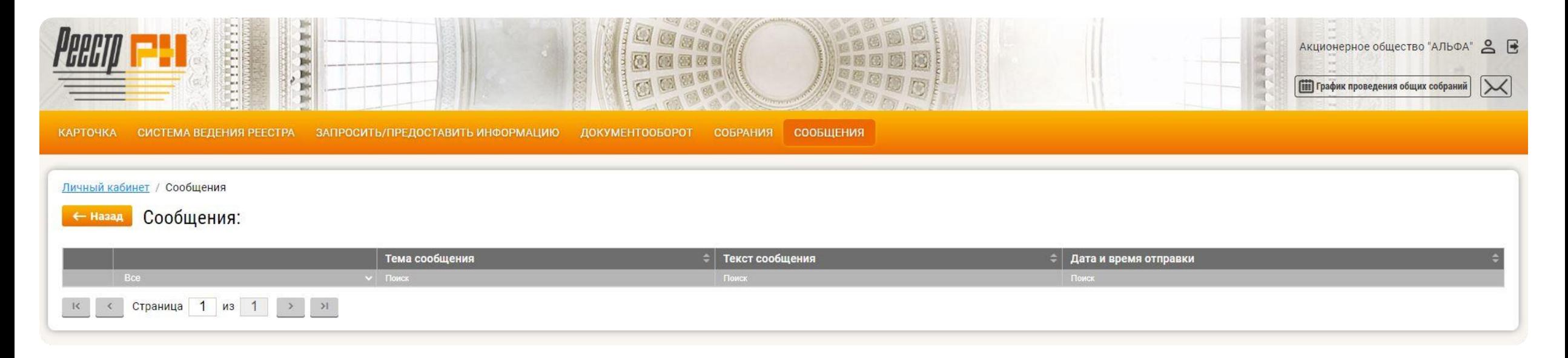

Получить более подробную информацию и заключить Соглашение к Договору на оказание услуг по ведению реестра владельцев ценных бумаг на предоставление данной услуги можно обратившись в отдел по работе с эмитентами по телефону 8 (495) 795-09-45 или по адресу электронной почты [emit@reestrrn.ru.](mailto:emit@reestrrn.ru)